Dans l'interface e-Dispostock sélectionner le menu « Dispositifs Médicaux » puis sélectionner « Déclaration de stock »

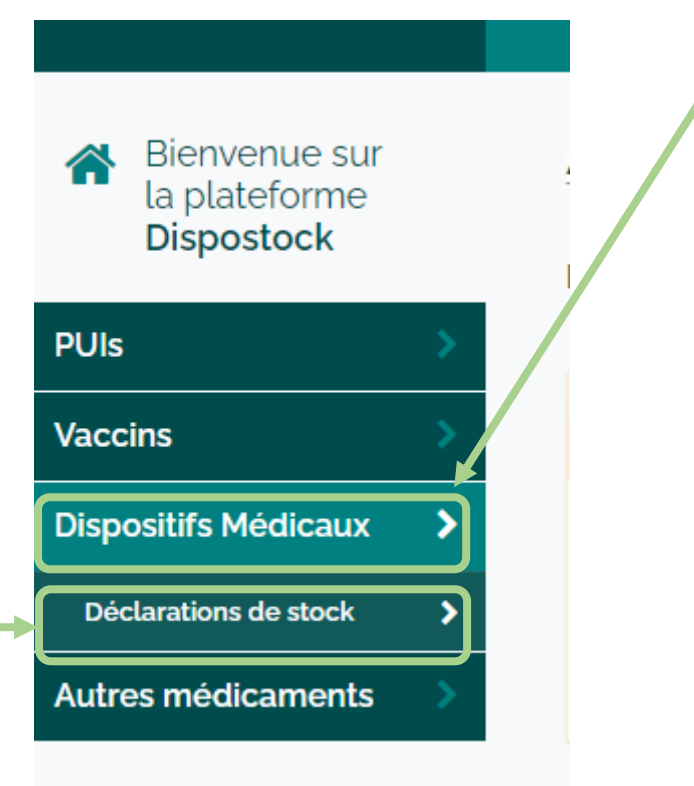

Créer une déclaration de stock : Sur la page de déclaration des stocks de dispositifs médicaux, lancer la déclaration via le bouton « Nouvelle déclaration »

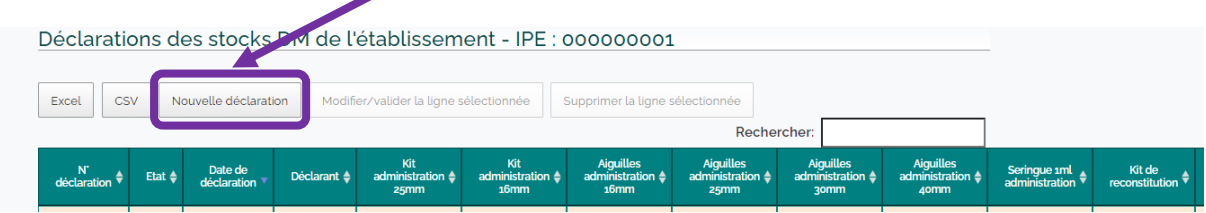

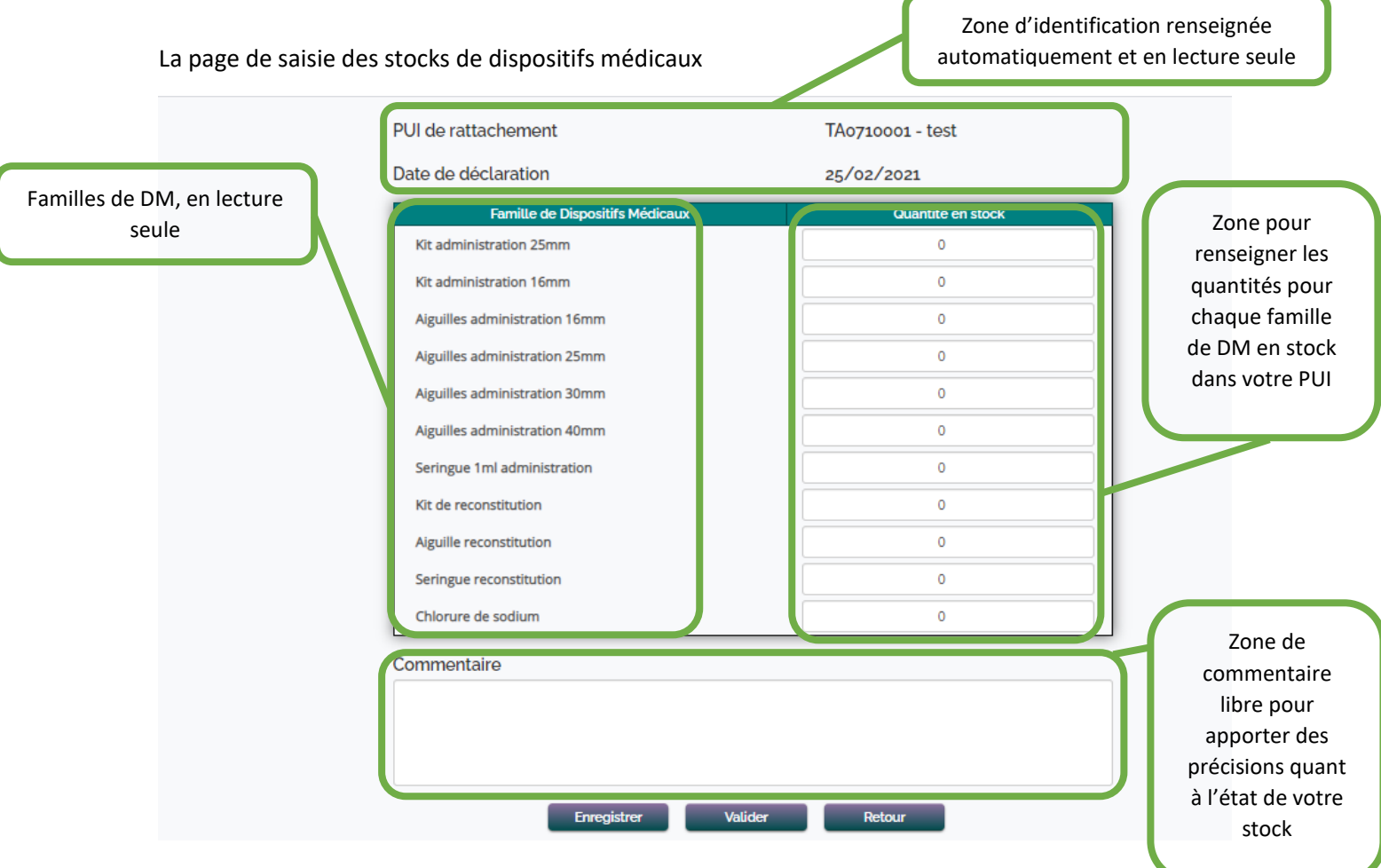

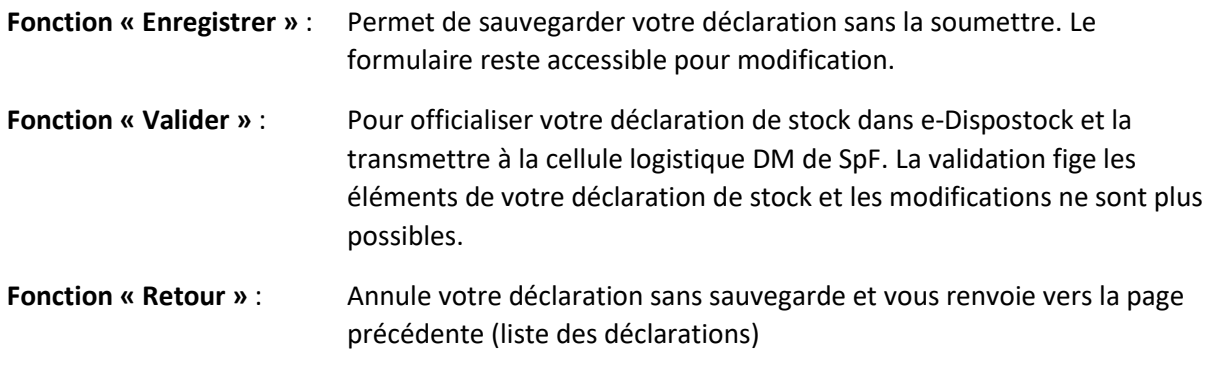

Vos **déclarations** sont gardées dans **l'historique de e-Dispostock**. Bien que **non modifiables**, elles **restent accessibles** en visualisation.